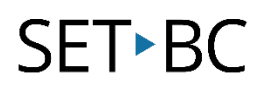

## **iPad Accessibility: Video Descriptions (iOS v8.4)**

### **Introduction**

Video Descriptions provides an audible description of video scenes (for videos that include descriptions).

#### **Learning Objectives**

Completion of this tutorial will give you experience with the following:

An ability to turn on and use Video Descriptions Accessibility.

#### **This tutorial assumes**

- An iPad with iOS 8.4 or later version
- An internet connection is required for this Activity. Earlier versions of iOS may also work however, they are not covered by the scope of this information.

#### **Case Study:**

Ryan is a Grade 9 student who has a significant visual impairment. He has a full time Education Assistant during his school day. The District's Vision Teacher sees him twice a year. He also has a half hour with a Learning Support Teacher every day. During the District's Vision Teacher last visit with Ryan and his team, she suggested that the team look at tweaking Ryan's iPad with some of iOS vision accessible features.

# SET<sup>></sup>BC

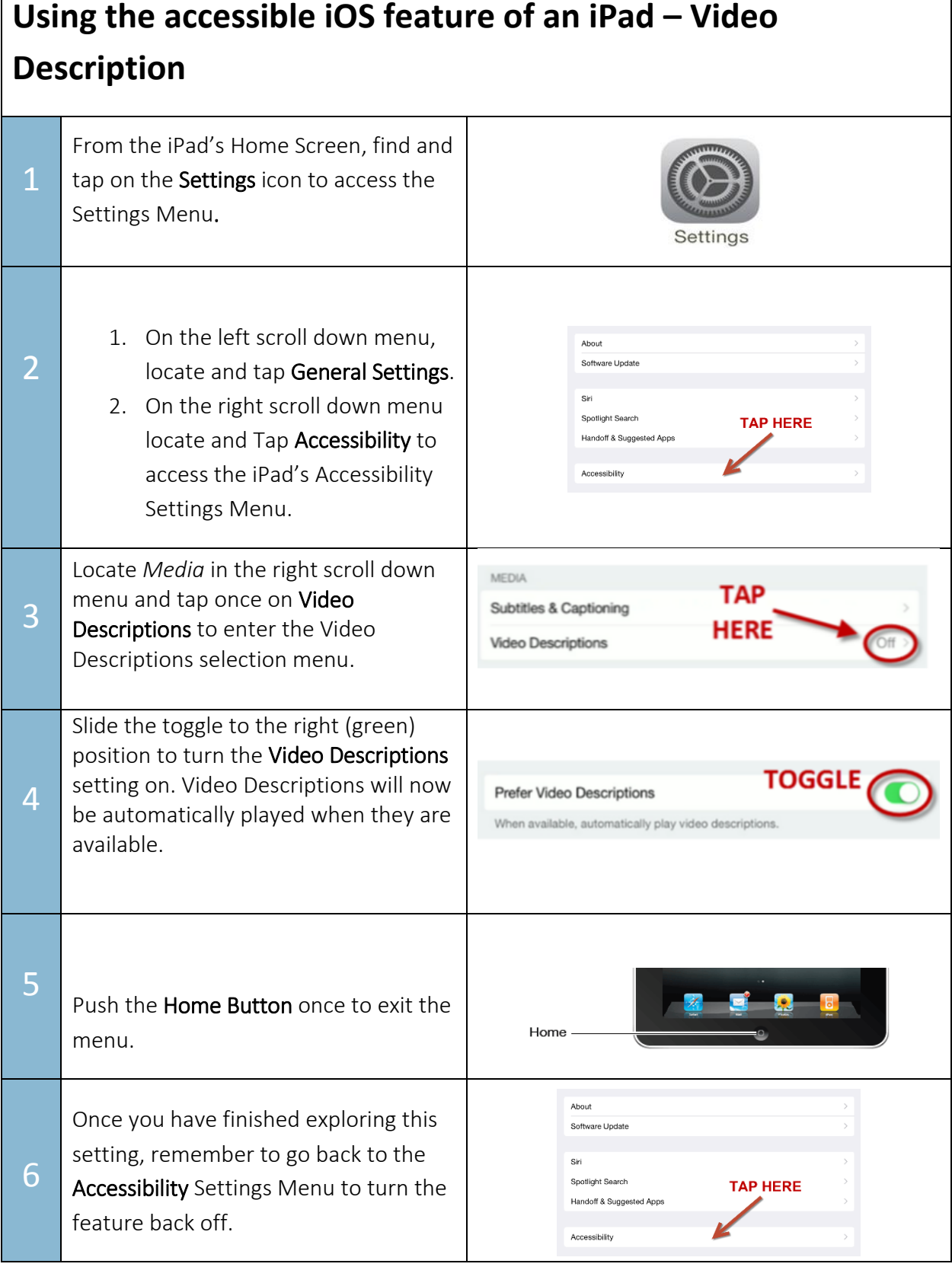

# **SET-BC**

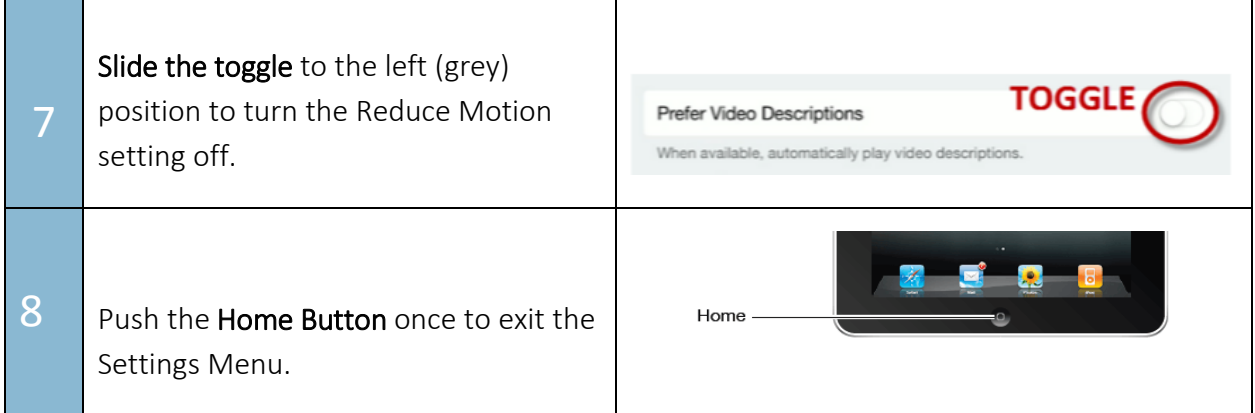

### **TASK**

After practicing with Video Descriptions, answer the following questions in your group.

- 1. Write one potential advantage for using this setting with a student has hearing challenges.
- 2. Would other students benefit from this setting? If so, how?
- 3. How might you get students using this tomorrow?
- 4. Would this be beneficial to show all students?

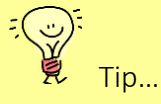

If you like, add an implementation tip here.

<http://www.setbc.org/2015/11/ipad-accessibility-2015/#1453740742922-b1a8614a-3aac>

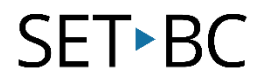